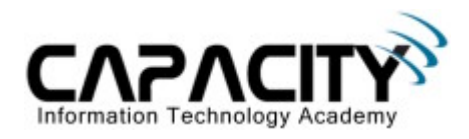

# **LABORATORIO 9**

# **OBJETIVO**

El estudiante aprenderá la configuración básica para conectar dos Router Cisco a través de un enlace WAN punto a punto utilizando el protocolo HDLC.

## **REQUERIMIENTOS:**

- $\bullet$  (2) Cisco Router 2501
- (2) V.35 Serial Cable
- (1) Rollover Cable
- $\bullet$  (1) PC IBM o compatible
- Sistema operativo Windows o Linux.

## **DIAGRAMA DEL LABORATORIO**

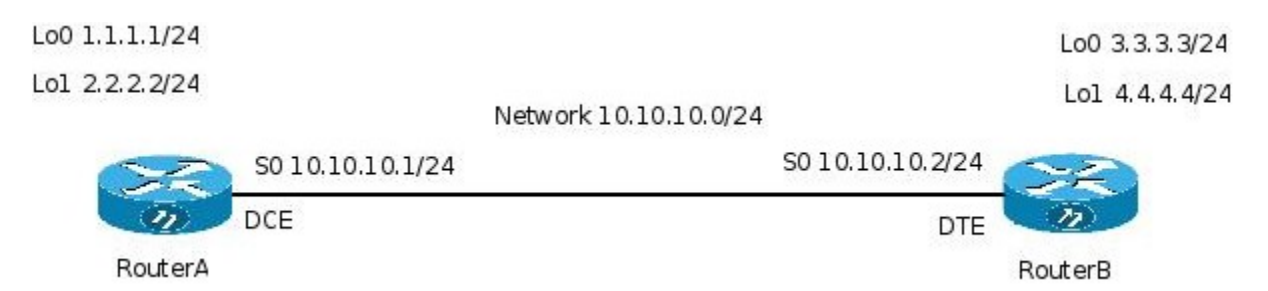

### **PROCEDIMIENTO**

- 1. Esquema de direccionamiento IP
- 2. Borrar la configuración
- 3. Configuración básica (hostname, no ip domain-lookup, etc)
- 4. Comando Clock rate
- 5. Configuración dirección IP en puerto Serial 0/0
- 6. Comprobación de conectividad en Capa 3
- 7. Configuración de puertos VTY para el acceso vía Telnet
- 8. Configuración de contraseña en el Modo Privilegiado
- 9. Comando show interface serial
- 10. Comando show controller serial
- 11. Inicializar una conexión telnet
- 12. Salvar la configuración

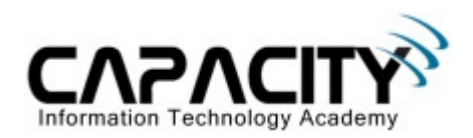

# **1) ESQUEMA DE DIRECCIONAMIENTO IP**

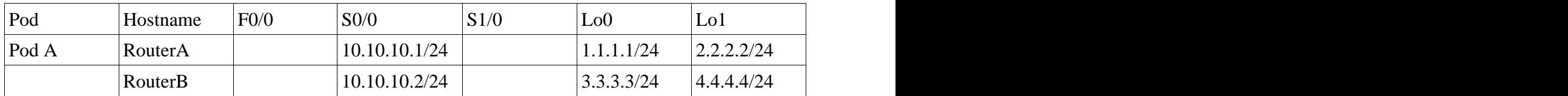

### **2) BORRAR CONFIGURACION**

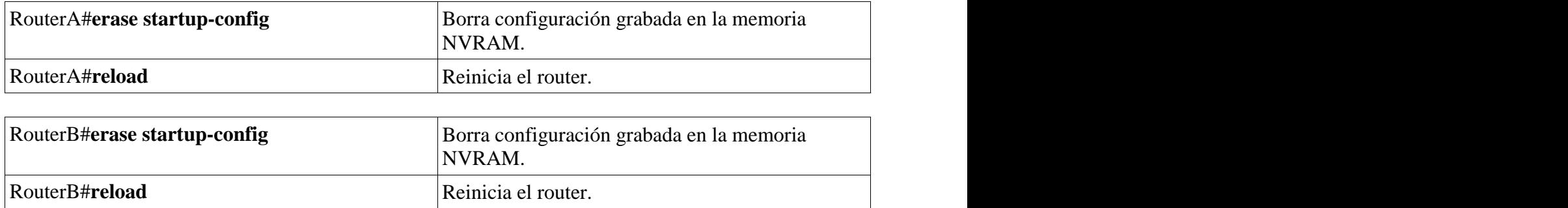

# **3) CONFIGURACION BASICA**

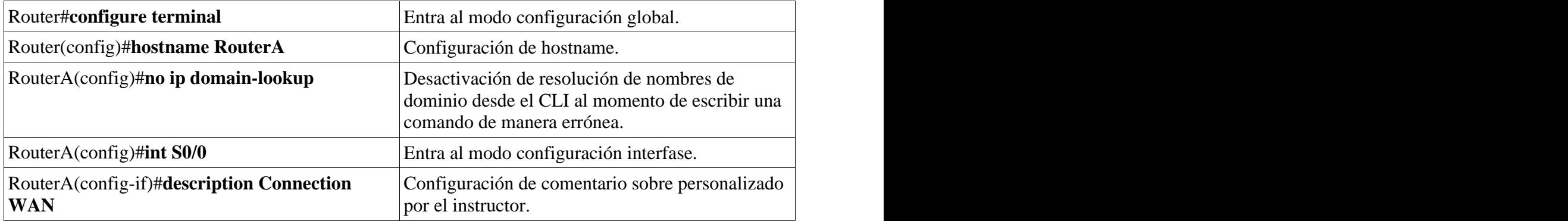

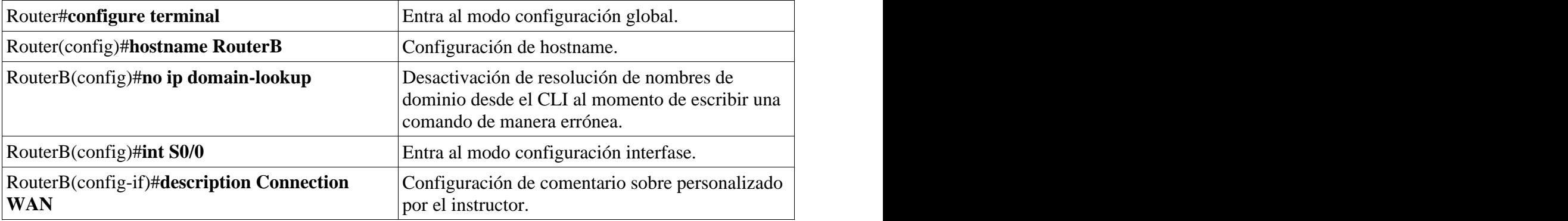

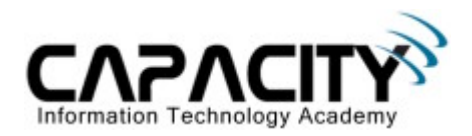

### **4) COMANDO CLOCK RATE**

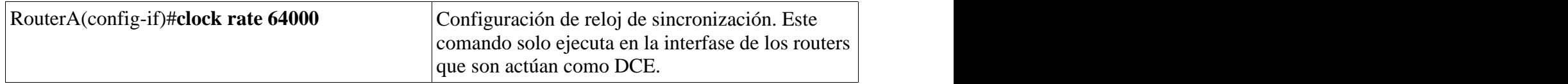

## **5) CONFIGURACION DE DIRECCION IP**

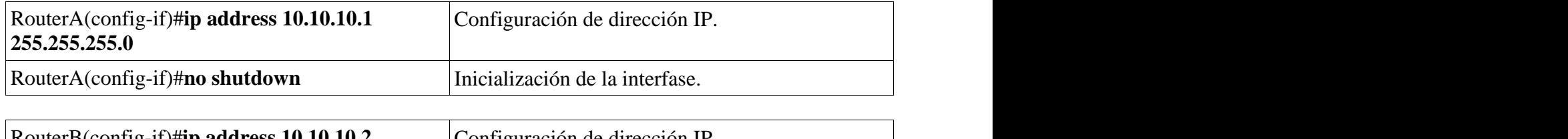

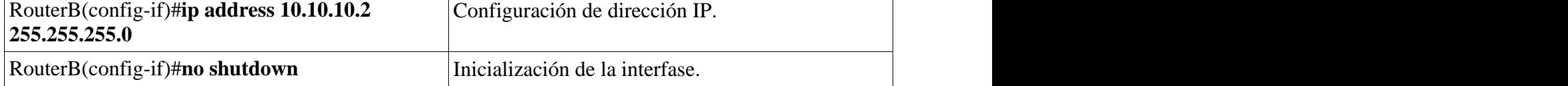

## **6) COMPROBACION DE CONECTIVIDAD CAPA 3**

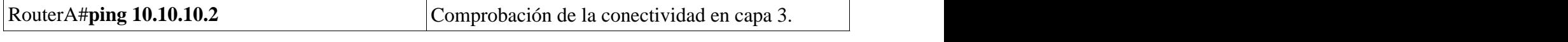

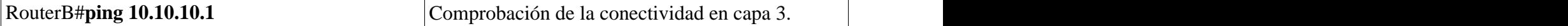

## **7) CONFIGURACION DE PUERTOS VTY PARA EL ACCESO VIA TELNET**

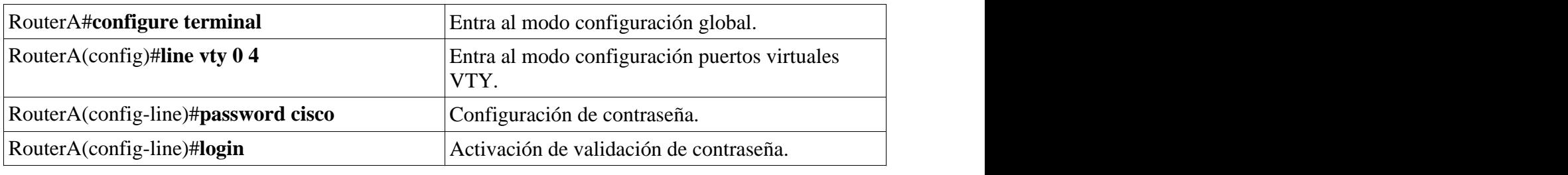

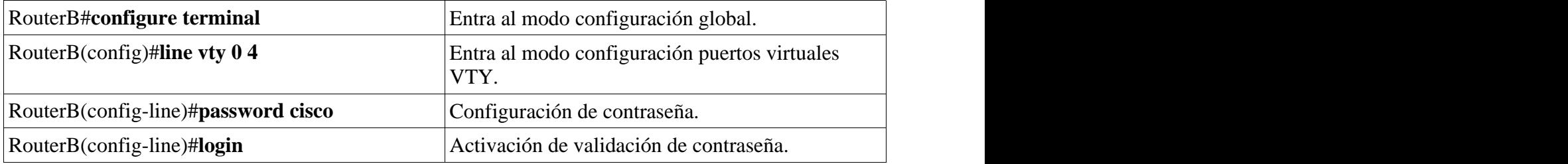

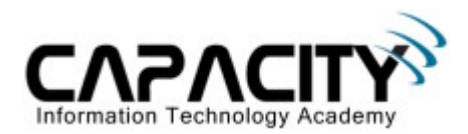

### **8) CONFIGURACION DE CONTRASENA EN MODO PRIVILEGIADO**

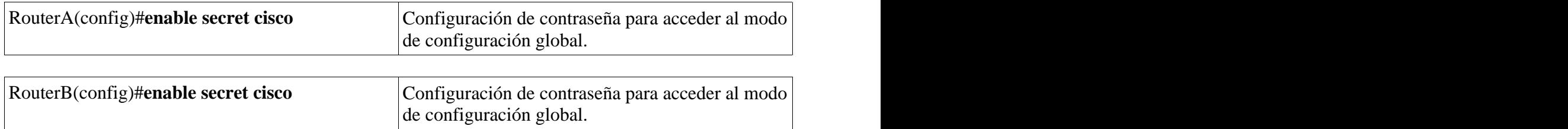

#### **9) COMANDO SHOW INTERFACE SERIAL**

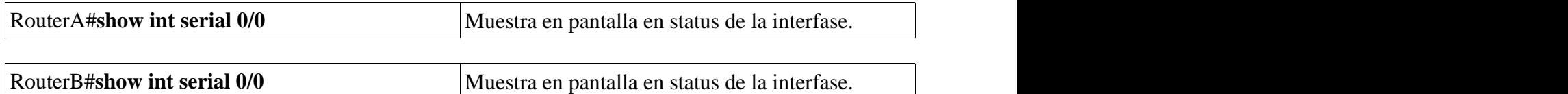

#### **10) COMANDO SHOW CONTROLLER**

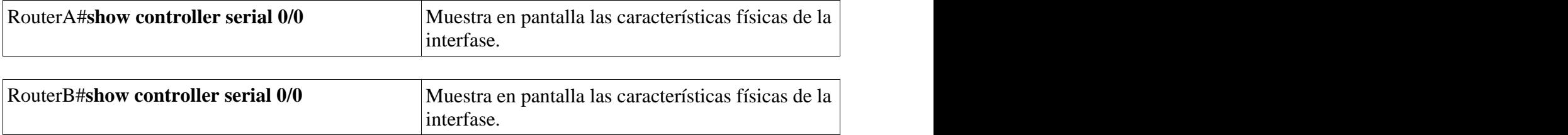

#### **11) INICIALIZAR UNA CONEXION TELNET**

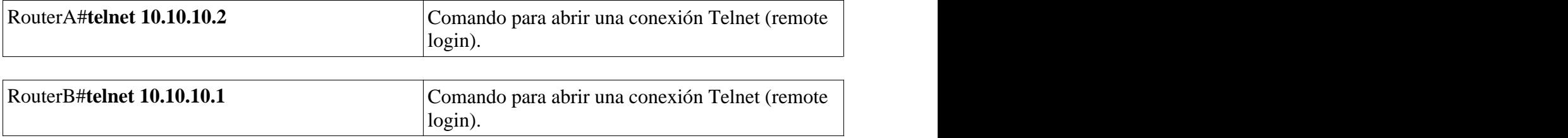

#### **12) SALVAR LA CONFIGURACION**

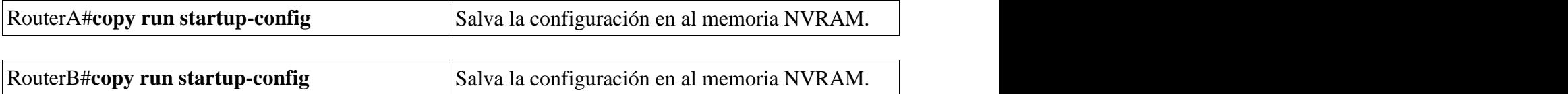

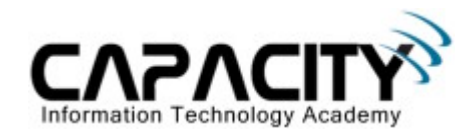

# **COMANDOS RELACIONADOS**

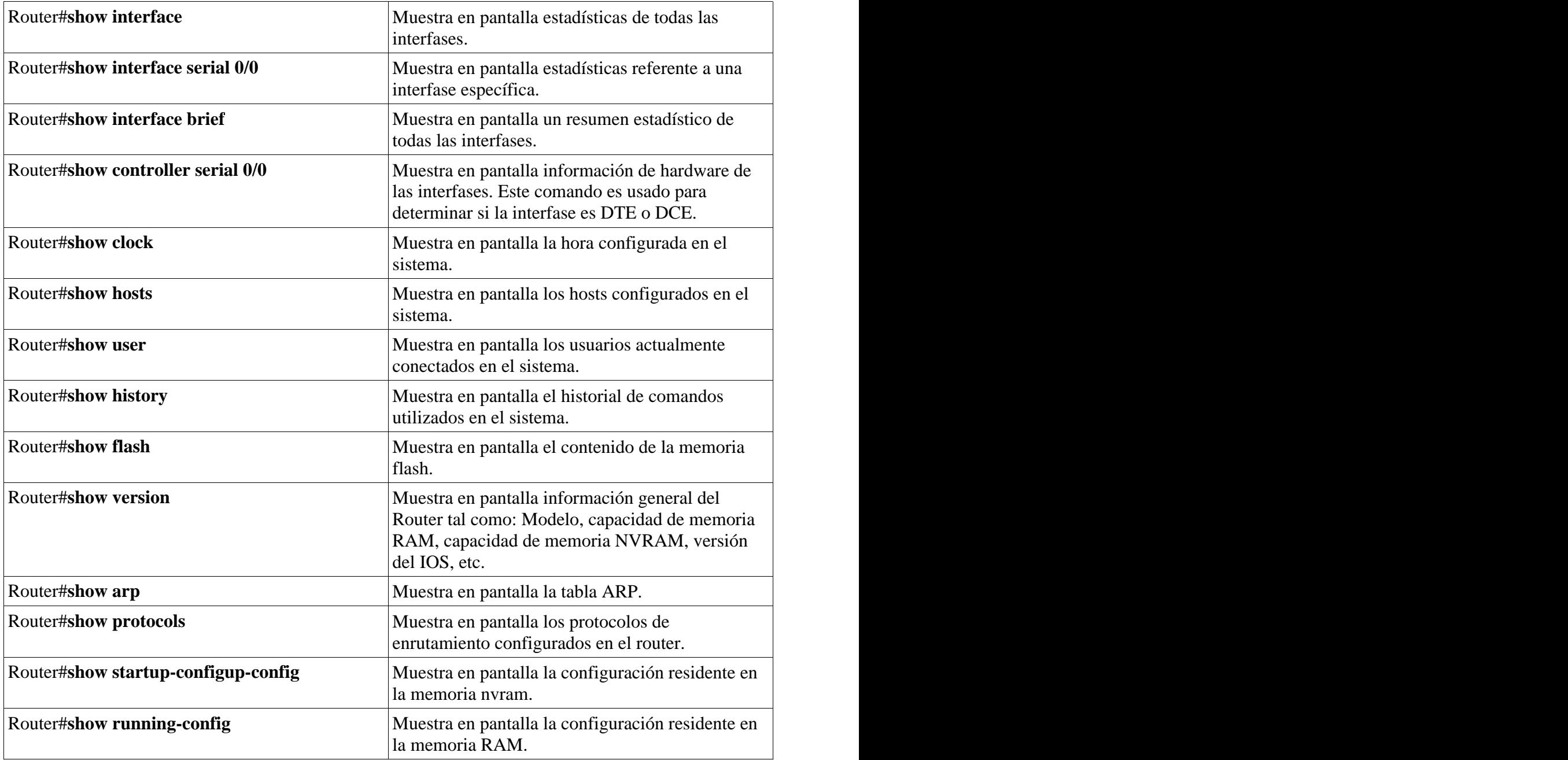